## **New Remote Support for MUMS**

## **One-Time Instructions:**

- Using your browser: <u>www.MUMS2000.com/mumsremote.exe</u>
- If given a choice do a Save and save to your Desktop
- If no choice then you will have to find your downloads and do a copy and then paste to your desktop.

## When you need Support:

- Call Alton Reed at his Home Office: 818-386-9400 or Cell at 818-398-7975
  or -
- If requested: Call Richard Van Elgort on Cell: 818-970-9879
- Click on "mumsremote.exe" icon on your desktop
- Double click on the MUMS support team member's name:

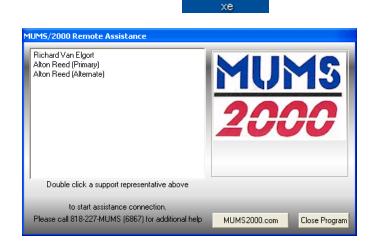

mumsremote.e

Note: The support person when done will terminate the on-line support connection.